# **Oracle® Big Data Discovery**

Upgrade Guide

Version 1.1.3 • May 2016

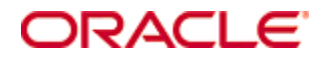

# <span id="page-1-0"></span>**Copyright and disclaimer**

Copyright © 2015, 2016, Oracle and/or its affiliates. All rights reserved.

Oracle and Java are registered trademarks of Oracle and/or its affiliates. Other names may be trademarks of their respective owners. UNIX is a registered trademark of The Open Group.

This software and related documentation are provided under a license agreement containing restrictions on use and disclosure and are protected by intellectual property laws. Except as expressly permitted in your license agreement or allowed by law, you may not use, copy, reproduce, translate, broadcast, modify, license, transmit, distribute, exhibit, perform, publish or display any part, in any form, or by any means. Reverse engineering, disassembly, or decompilation of this software, unless required by law for interoperability, is prohibited.

The information contained herein is subject to change without notice and is not warranted to be error-free. If you find any errors, please report them to us in writing.

If this is software or related documentation that is delivered to the U.S. Government or anyone licensing it on behalf of the U.S. Government, the following notice is applicable:

U.S. GOVERNMENT END USERS: Oracle programs, including any operating system, integrated software, any programs installed on the hardware, and/or documentation, delivered to U.S. Government end users are "commercial computer software" pursuant to the applicable Federal Acquisition Regulation and agencyspecific supplemental regulations. As such, use, duplication, disclosure, modification, and adaptation of the programs, including any operating system, integrated software, any programs installed on the hardware, and/or documentation, shall be subject to license terms and license restrictions applicable to the programs. No other rights are granted to the U.S. Government.

This software or hardware is developed for general use in a variety of information management applications. It is not developed or intended for use in any inherently dangerous applications, including applications that may create a risk of personal injury. If you use this software or hardware in dangerous applications, then you shall be responsible to take all appropriate fail-safe, backup, redundancy, and other measures to ensure its safe use. Oracle Corporation and its affiliates disclaim any liability for any damages caused by use of this software or hardware in dangerous applications.

This software or hardware and documentation may provide access to or information on content, products and services from third parties. Oracle Corporation and its affiliates are not responsible for and expressly disclaim all warranties of any kind with respect to third-party content, products, and services. Oracle Corporation and its affiliates will not be responsible for any loss, costs, or damages incurred due to your access to or use of third-party content, products, or services.

# **Table of Contents**

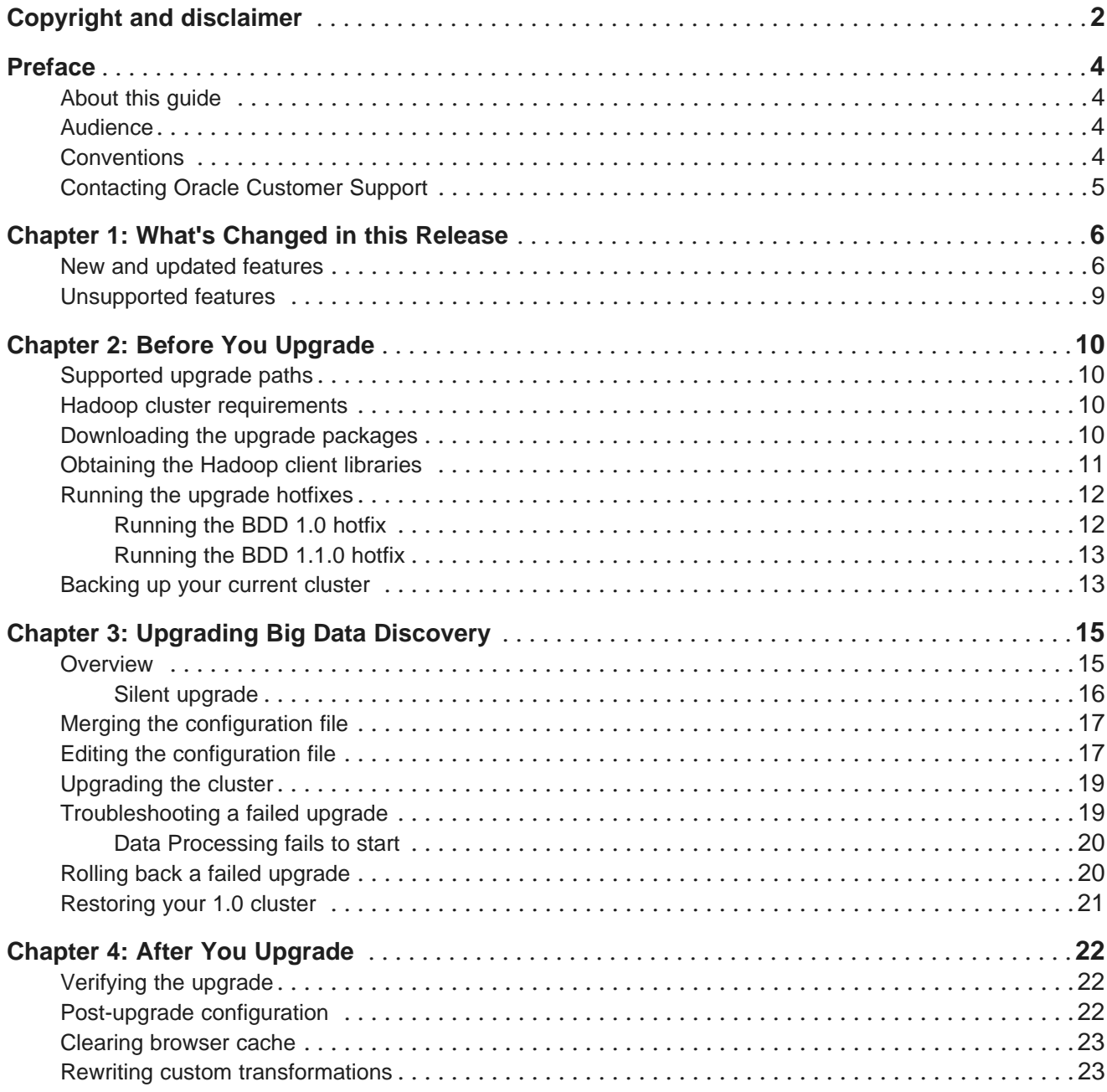

# <span id="page-3-0"></span>**Preface**

Oracle Big Data Discovery is a set of end-to-end visual analytic capabilities that leverage the power of Hadoop to transform raw data into business insight in minutes, without the need to learn complex products or rely only on highly skilled resources.

## <span id="page-3-1"></span>**About this guide**

This guide helps you upgrade your Oracle Big Data Discovery cluster and describes the major changes included in the new release.

### <span id="page-3-2"></span>**Audience**

This guide is intended for system administrators and developers who are upgrading Oracle Big Data Discovery.

# <span id="page-3-3"></span>**Conventions**

The following conventions are used in this document.

### **Typographic conventions**

The following table describes the typographic conventions used in this document.

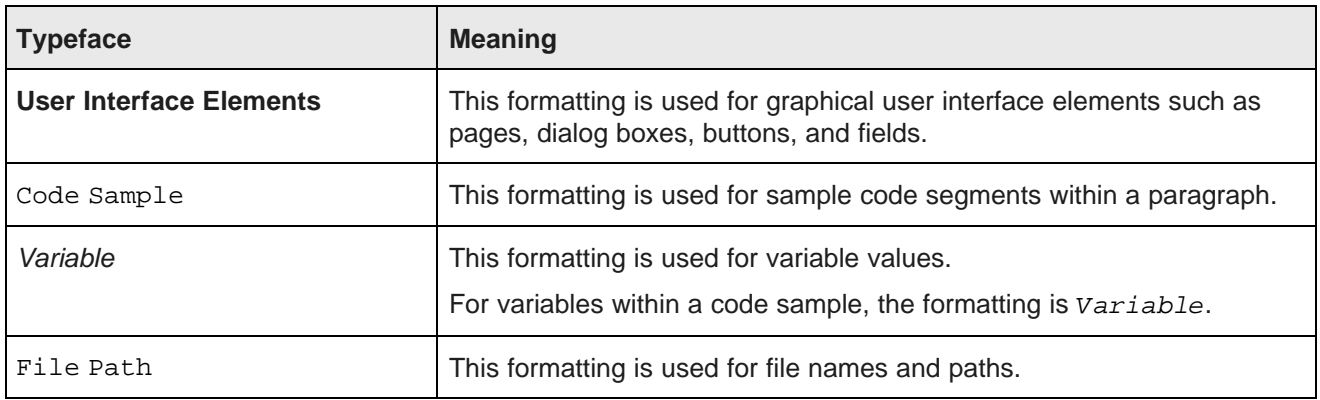

### **Symbol conventions**

The following table describes symbol conventions used in this document.

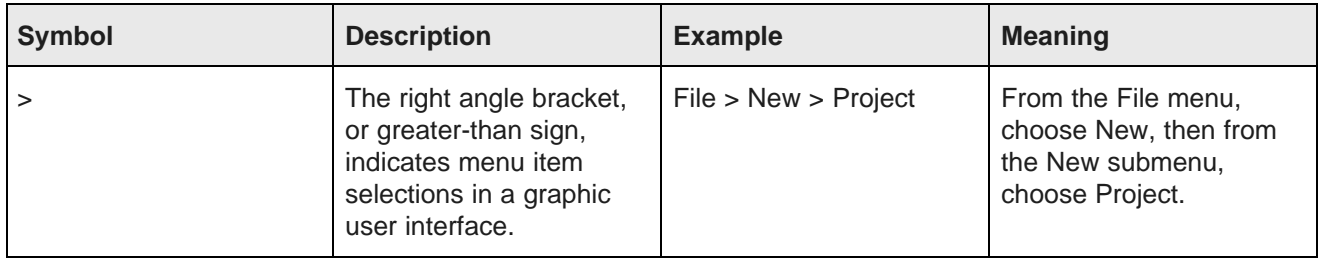

#### **Path variable conventions**

This table describes the path variable conventions used in this document.

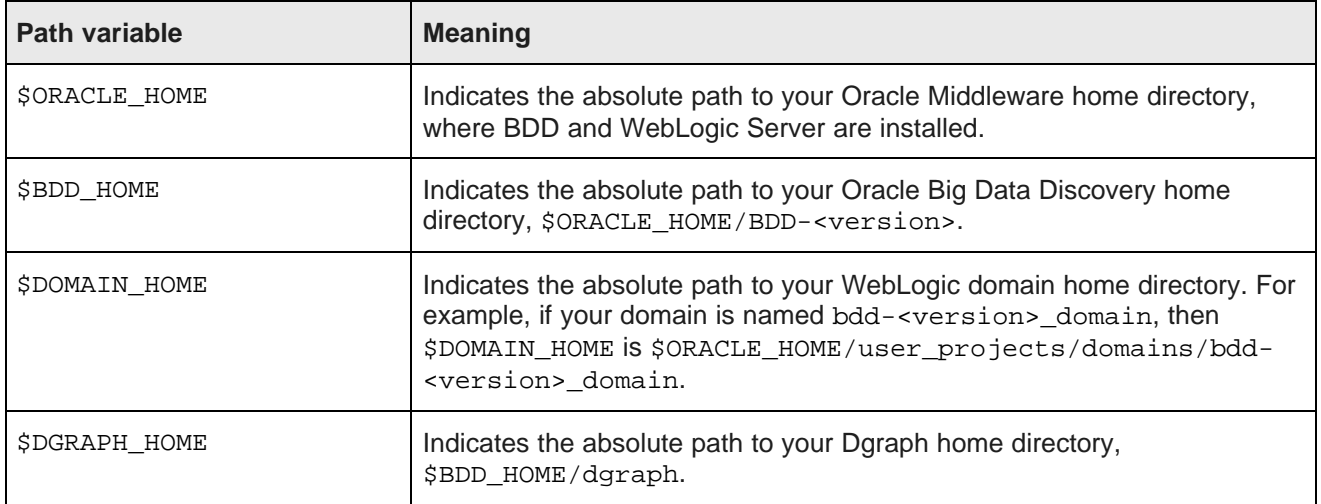

## <span id="page-4-0"></span>**Contacting Oracle Customer Support**

Oracle customers that have purchased support have access to electronic support through My Oracle Support. This includes important information regarding Oracle software, implementation questions, product and solution help, as well as overall news and updates from Oracle.

You can contact Oracle Customer Support through Oracle's Support portal, My Oracle Support at <https://support.oracle.com>.

<span id="page-5-0"></span>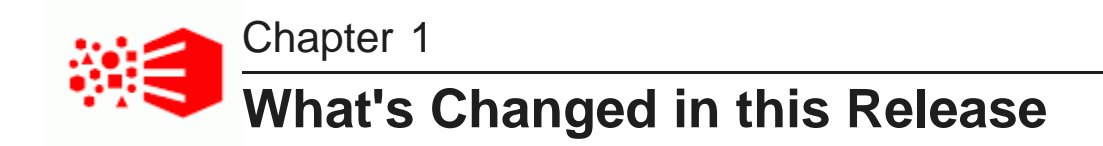

This section describes the changes made for this release of BDD, including new, deprecated, and unsupported features.

New and [updated](#page-5-1) features

[Unsupported](#page-8-0) features

### <span id="page-5-1"></span>**New and updated features**

<span id="page-5-3"></span>The following features have been added, improved, or updated for the Oracle Big Data Discovery 1.1 release.

- [Hadoop-related](#page-5-2) features on page 6
- Data set loading and freshness, visualizations, [transformations,](#page-6-0) and security on page 7
- [Integration](#page-7-0) and operations on page 8
- [Documentation](#page-7-1) on page 8

#### <span id="page-5-2"></span>**Hadoop-related features**

This release includes the following Hadoop-related features.

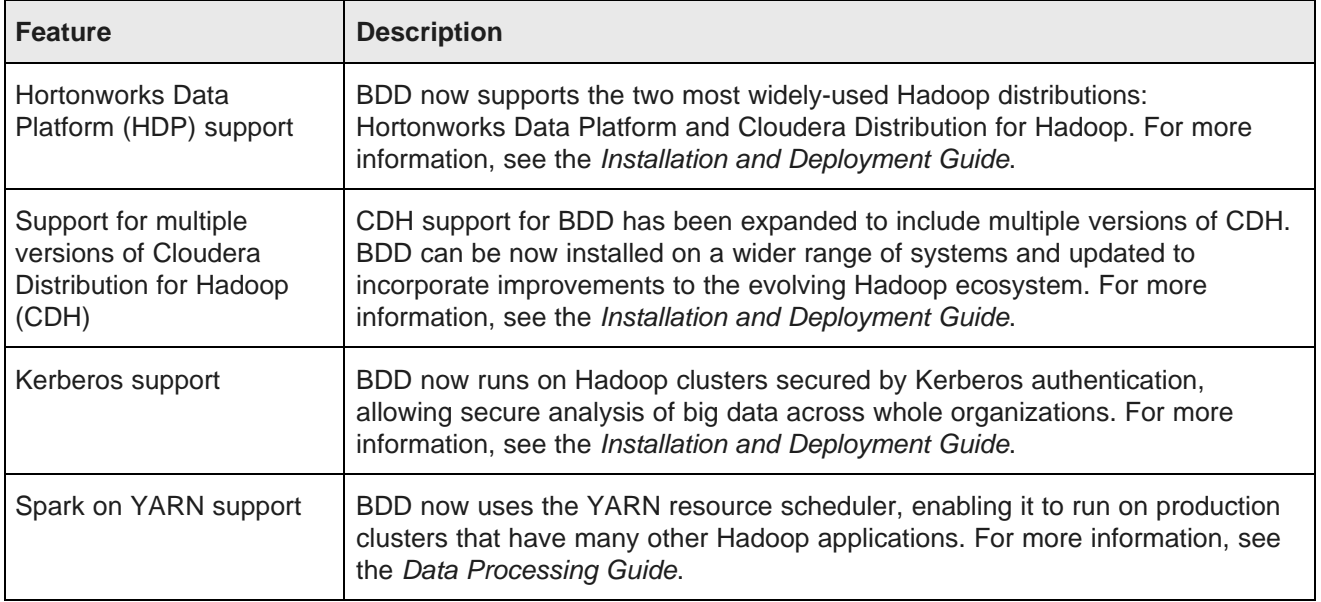

### <span id="page-6-0"></span>**Data set loading and freshness, visualizations, transformations, and security**

This release includes the following changes to data set loading and freshness, visualizations, transformations, and security.

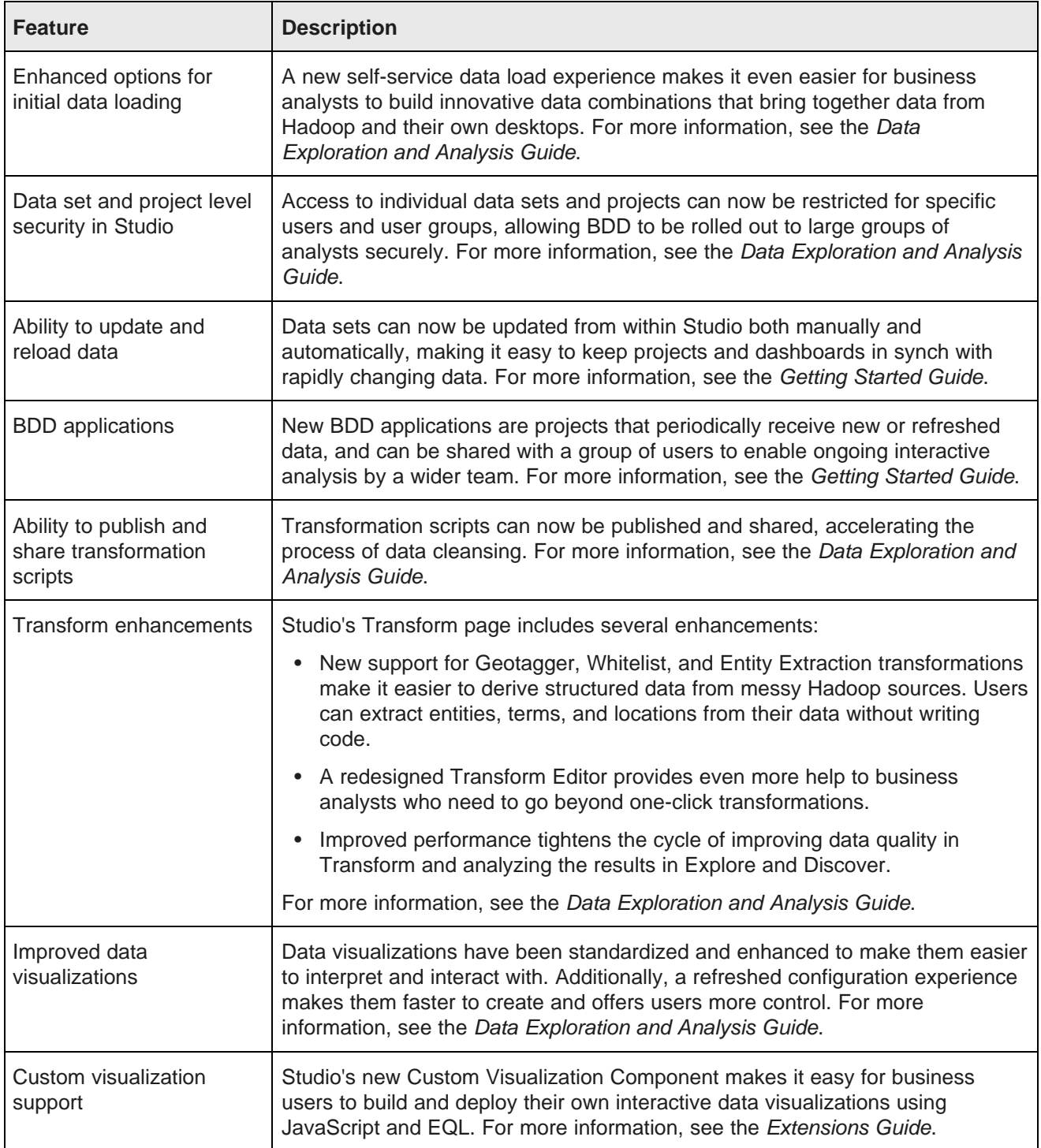

### <span id="page-7-0"></span>**Integration and operations**

This release includes the following changes related to integration and operations.

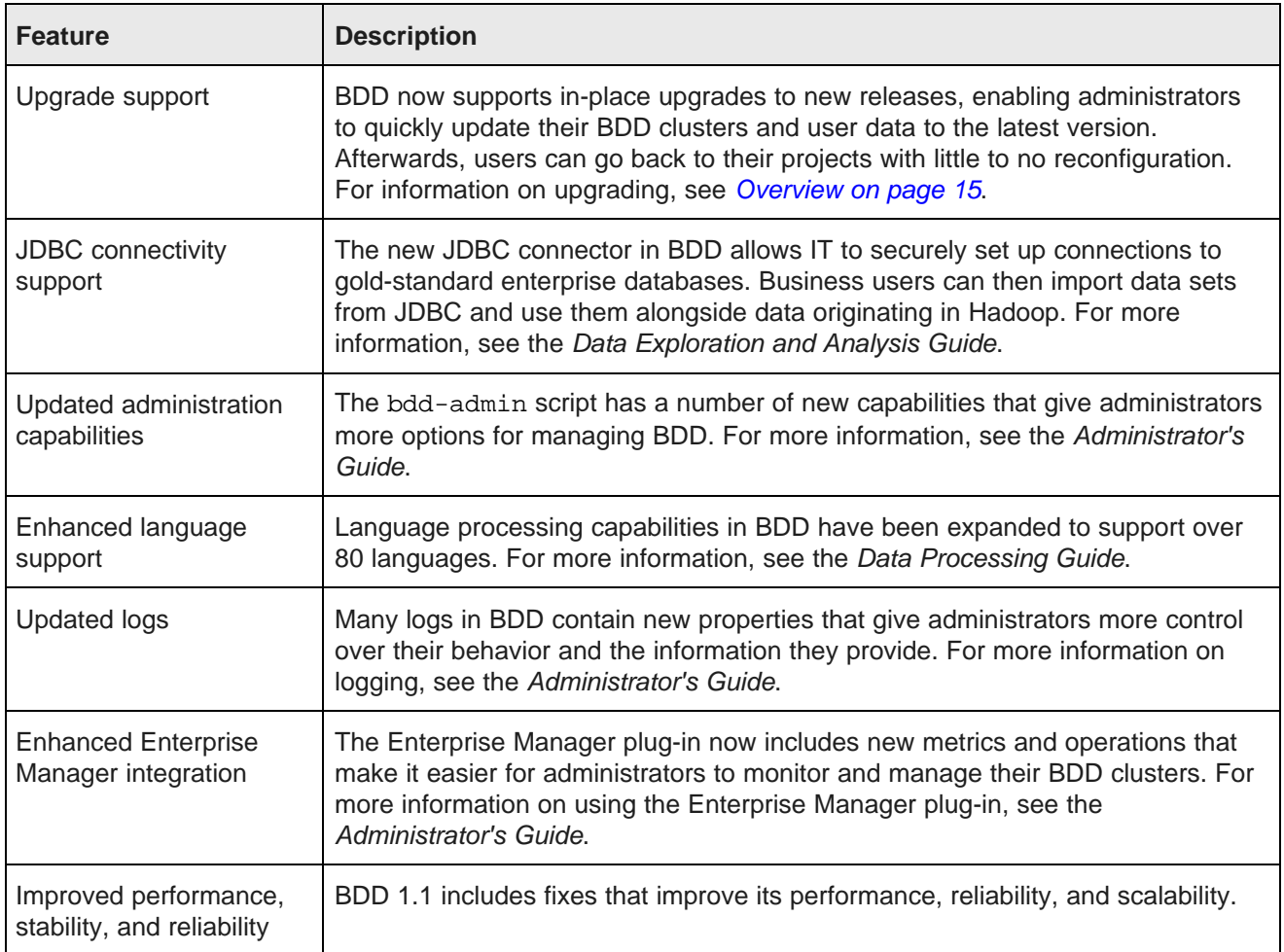

#### <span id="page-7-1"></span>**Documentation**

This release includes the following documentation changes.

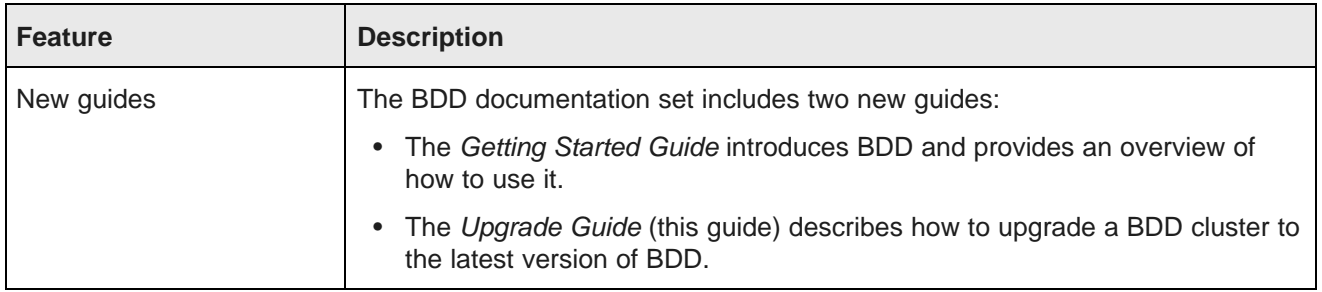

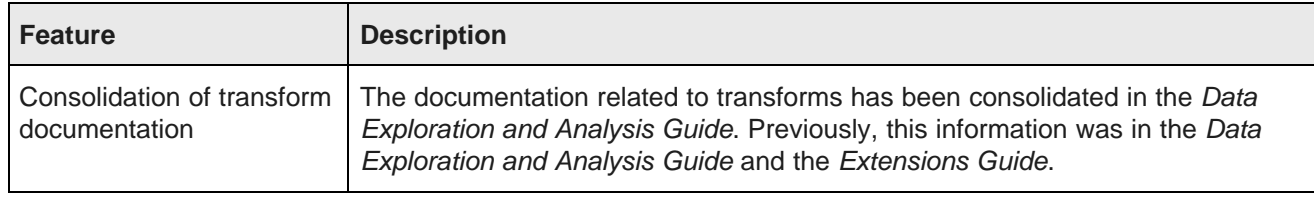

# <span id="page-8-0"></span>**Unsupported features**

The following features are no longer supported in this release.

<span id="page-8-1"></span>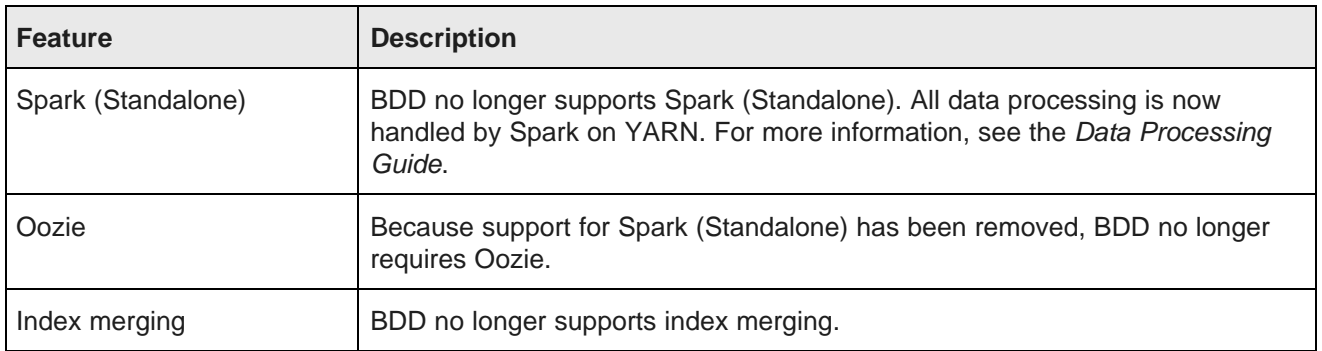

<span id="page-9-0"></span>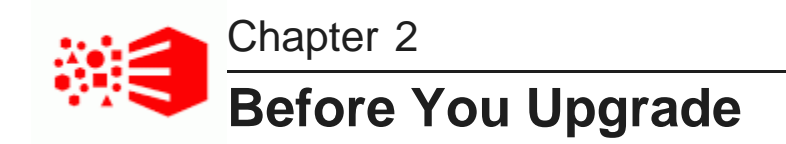

Before you can upgrade BDD, you must download the required software packages, run the hotfix script, and back up your current cluster.

[Supported](#page-9-1) upgrade paths Hadoop cluster [requirements](#page-9-2) [Downloading](#page-9-3) the upgrade packages [Obtaining](#page-10-0) the Hadoop client libraries [Running](#page-11-0) the upgrade hotfixes [Backing](#page-12-1) up your current cluster

### <span id="page-9-1"></span>**Supported upgrade paths**

<span id="page-9-4"></span>The following upgrade paths are supported:

- 1.0 to 1.1.x
- 1.1.x to a higher version of 1.1.x

## <span id="page-9-2"></span>**Hadoop cluster requirements**

Before you upgrade your cluster, you should verify that both Spark (Standalone) and Spark on YARN are both installed on your Data Processing nodes. Additionally, your Hadoop cluster must be running throughout the upgrade process.

<span id="page-9-6"></span>You shouldn't make any other changes to your Hadoop cluster. Although BDD 1.1 supports integration with Kerberos and multiple versions of CDH, you can't implement these until the upgrade is complete. Instructions for enabling these are available in the Administrator's Guide.

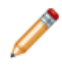

**Note:** You can't switch to HDP after you upgrade. This requires a fresh installation. For more information, see the Installation and Deployment Guide.

## <span id="page-9-3"></span>**Downloading the upgrade packages**

First, you must download the BDD upgrade packages and put them in a single directory (the upgrade source directory) on the Admin Server. You will perform the entire upgrade process from this location.

<span id="page-9-5"></span>To download the upgrade packages:

1. On the Admin Server, create a new directory or select an existing one to be the upgrade source directory.

- 2. Within the upgrade source directory, create a subdirectory named packages.
- 3. Go to the Oracle [Software](https://edelivery.oracle.com/) Delivery Cloud and sign in.
- 4. Accept the Export Restrictions.
- 5. Check **Programs** if it isn't already.
- 6. In the **Product** text box, enter Oracle Big Data Discovery.
- 7. Click **Select Platform** and check **Linux x86-64**.

**Oracle Big Data Discovery** displays in the **Selected Products** table.

- 8. Click **Continue**.
- 9. Verify that **Available Release** and **Oracle Big Data Discovery 1.1.x.x.x for Linux x86-64** are both checked, then click **Continue**.
- 10. Accept the Oracle Standard Terms and Restrictions and click **Continue**.
- 11. In the **File Download** popup, click **Download All**.

This downloads the following packages to your machine:

- **First of two parts of the Oracle Big Data Discovery binary**
- **Second of two parts of the Oracle Big Data Discovery binary**
- **Installer for Oracle Big Data Discovery**
- **SDK for Oracle Big Data Discovery**
- **Documentation for Oracle Big Data Discovery**

You should also make a note of each package's part number, as you will need this information to identify it.

- 12. On the Admin Server, move the packages you downloaded to the /packages directory within the upgrade source directory.
- 13. Rename the first BDD binary package  $bdd1$ . zip and the second  $bdd2$ . zip.

This ensures the upgrade script will recognize them.

14. Move up a directory to the upgrade source directory and unzip the installer package:

unzip packages/<installer\_package>.zip

This creates a new directory within the upgrade source directory called /installer, which contains the scripts and files required to perform the upgrade.

Next, you should obtain the Hadoop client libraries.

### <span id="page-10-0"></span>**Obtaining the Hadoop client libraries**

Next, you must obtain the Hadoop client libraries and put them on the Admin Server.

<span id="page-10-1"></span>BDD requires a number of client libraries to interact with Hadoop. In a normal Hadoop cluster, these libraries are spread out, making it difficult for BDD to find them all. To solve this issue, the upgrade script adds the required libraries to a single jar, called the Hadoop fat jar, which is distributed to all BDD nodes.

Before upgrading BDD, you must obtain these libraries and move them to the Admin Server. The location you put them in is arbitrary, as you will define the path to each in bdd.conf.

Download the following files from <http://archive-primary.cloudera.com/cdh5/cdh/5/> to the Admin Server and unpack them:

- spark-<spark\_version>.cdh.<cdh\_version>.tar.gz
- hive-<hive\_version>.cdh.<cdh\_version>.tar.gz
- hadoop-<hadoop version>.cdh.<cdh version>.tar.qz
- avro-<avro version>.cdh.<cdh version>.tar.qz

Next, you can apply the upgrade hotfix.

### <span id="page-11-0"></span>**Running the upgrade hotfixes**

Next, you must run one of the BDD hotfixes to ensure your cluster can be backed up and restored properly. BDD includes two hotfixes; the one you run depends on your current version of BDD.

[Running](#page-11-1) the BDD 1.0 hotfix [Running](#page-12-0) the BDD 1.1.0 hotfix

### <span id="page-11-1"></span>**Running the BDD 1.0 hotfix**

If you're upgrading from BDD 1.0 to 1.1.x, you must run hot fix EADMIN-850.sh. This adds two scripts to \$BDD\_HOME/BDD\_manager/bin:

- <span id="page-11-2"></span>• bdd-backup.sh, which backs up your cluster data and metadata to a single tar file.
- bdd-restore.sh, which restores your cluster from backup.

Both scripts are recommended for the upgrade procedure: you should back up your cluster before upgrading so that you can restore it if the upgrade fails.

To run the BDD 1.0 hotfix:

- 1. On the Admin Server, go to  $\langle v \rangle$   $\langle v \rangle$  and  $\langle v \rangle$  and  $\langle v \rangle$  installer/hotfix/hotfix EADMIN-850.
- 2. Run the hotfix script:

hotfix\_EADMIN-850.sh <path/to/bdd.conf>

Where  $\epsilon_{\text{path}}/t\sigma/\text{bdd.conf}$  is the absolute path to your current bdd.conf file.

When the script finishes, the  $$BDD$  HOME/BDD manager/bin directory will contain the bdd-backup.sh and bdd-restore.sh scripts.

### <span id="page-12-0"></span>**Running the BDD 1.1.0 hotfix**

If you're upgrading from BDD 1.1.0 to 1.1.x, you must run hotfix\_EADMIN-1279.sh. This fixes an issue with your current backup and restore scripts that could either cause the upgrade to fail or create issues in your cluster after you upgrade.

<span id="page-12-2"></span>When the hotfix runs, it updates your backup and restore scripts with the following:

- bdd-backup1 1 0.sh
- bdd-restore1\_1\_0.sh

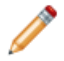

**Note:** The hotfix only updates the contents of your current backup and restore scripts; their names remain the same.

To run the BDD 1.1.0 hotfix:

- 1. On the Admin Server, go to <upgrade\_source\_dir>/BDD1.1.x/installer/hotfix/hotfix\_EADMIN-1279.
- 2. Run the hotfix script:

./hotfix\_EADMIN-1279.sh <path/to/bdd.conf>

Where  $\epsilon$  path/to/bdd.conf> is the absolute path to your current bdd.conf file.

### <span id="page-12-1"></span>**Backing up your current cluster**

Next, you must back up your current cluster by running the bdd-backup. sh script. This backs up the following to a single tar file:

- <span id="page-12-3"></span>• Configuration files
- Studio database
- Schema and data for Hive tables created in Studio
- Dgraph indexes
- Sample files in HDFS

If your upgrade fails, you can use this file to restore your current cluster.

Before you run the backup script, verify the following:

- The BDD\_STUDIO\_JDBC\_USERNAME and BDD\_STUDIO\_JDBC\_PASSWORD environment variables are set. Otherwise, the script will prompt you for this information at runtime.
- The database client installed on the Admin Server. For MySQL databases, this should be MySQL client. For Oracle databases, this should be Oracle Database Client, installed with a type of Administrator. Note that the Instant Client is not supported.
- If you have an Oracle database, you must also set the ORACLE\_HOME environment variable to the directory one level above the /bin directory that the sqlplus executable is located in. For example, if the sqlplus executable is located in /u01/app/oracle/product/11/2/0/dbhome/bin, you should set ORACLE\_HOME to /u01/app/oracle/product/11/2/0/dbhome.

To back up your cluster:

- 1. On the Admin Server, open a command prompt and go to \$BDD\_HOME/BDD\_manager/bin.
- 2. Stop your cluster.
	- For BDD 1.0, run: ./bdd-admin.sh stop --all
	- For BDD 1.1.0, run: ./bdd-admin.sh stop
- 3. Run the backup script.
	- For BDD 1.0, run:

./bdd-backup.sh -v <br/> <br/>backup\_tar\_file>

• For BDD 1.1.0, run:

./bdd-backup.sh -o <backup\_tar\_file> -v

Where  $\epsilon$ backup\_tar\_file> is the absolute path to the backup tar file. This file must not exist and its parent directory must be writable.

4. Enter the username and password for the Studio database, if prompted.

When the script completes, your current cluster will be backed up to the specified file.

<span id="page-14-0"></span>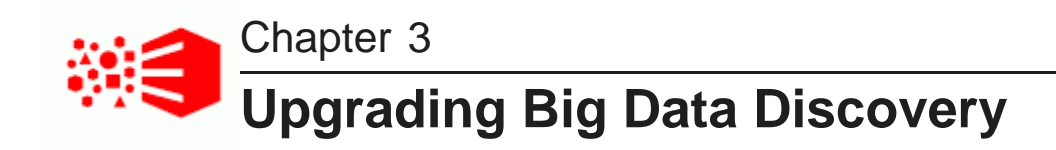

Once you've obtained the required BDD and Hadoop packages and backed up your cluster, you can begin upgrading your BDD cluster.

**[Overview](#page-14-1)** 

Merging the [configuration](#page-16-0) file Editing the [configuration](#page-16-1) file [Upgrading](#page-18-0) the cluster [Troubleshooting](#page-18-1) a failed upgrade Rolling back a failed [upgrade](#page-19-1) [Restoring](#page-20-0) your 1.0 cluster

### <span id="page-14-1"></span>**Overview**

You upgrade your cluster to BDD 1.1 by running two separate scripts.

<span id="page-14-2"></span>The first script merges your current bdd.conf file with the version from the new release. This ensures that your upgraded cluster will retain most of your current configuration settings. Note that you will still need to manually edit the new properties that were added in this release, as well as any properties the script was unable to merge.

The second script upgrades your cluster. When this script runs, it:

- 1. Deletes all transient data from your cluster.
- 2. Deploys the new version of BDD:
	- Deploys the Data Processing libraries and DP CLI.
	- Deploys the OLT.
	- Creates a new WebLogic Server domain for Studio and the Dgraph Gateway.
	- Creates a new JDBC pool within the domain.
	- Deploys the Dgraph HDFS Agent.
- 3. Merges the current configuration files for all BDD components with their counterparts from the new release.
- 4. Upgrades the format of your Dgraph index.
- 5. Upgrades your BDD cluster's metadata, including the DataSet Inventory used by Data Processing and Studio, as well as Studio's views and projects.
- 6. Rebuilds the spelling index.
- 7. Removes the **All** search interface.
- 8. Upgrades the BDD sample files.

#### **\$BDD\_HOME**

The upgrade script installs the new version of BDD in BDD  $\leq$ version number>. This is the new \$BDD HOME directory. The script doesn't remove the previous version's \$BDD\_HOME directory. You can delete this if you want, but it is not required.

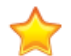

**Important:** If you decide to uninstall BDD, the uninstallation script will delete the contents of all versions of \$BDD\_HOME, not just the most recent. If there is anything in an older version's \$BDD\_HOME directory that you want to keep, you should back it up to a different location before uninstalling. See the Installation and Deployment Guide for more information.

#### Silent [upgrade](#page-15-0)

### <span id="page-15-0"></span>**Silent upgrade**

You can optionally run the upgrade script in silent mode. This means that instead of prompting you for information it requires at runtime, it will obtain that information from environment variables you set beforehand.

<span id="page-15-1"></span>Normally, when you run the script, it prompts you to enter:

- The username and password for your Hadoop cluster manager UI (Cloudera Manager or Ambari).
- The username and password for the WebLogic Server admin.
- The username and password for the Studio database.

You can avoid these steps by setting the following environment variables before running the script.

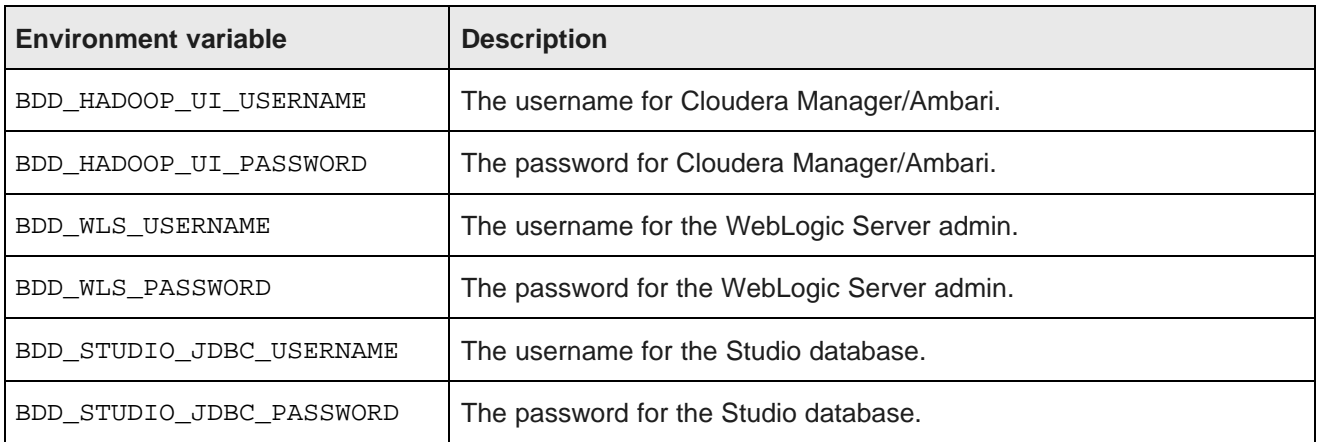

## <span id="page-16-0"></span>**Merging the configuration file**

The first step in the upgrade process is to merge your current bdd.conf file with the version from the new release.

<span id="page-16-3"></span>You merge bdd.conf by running the merge-bddconf.sh script from the upgrade source directory on the Admin Server. When the script runs, it populates the new version of bdd.conf with the settings from your current version.

Although the merged file will contain most of your current settings, you'll need to manually edit it to set any properties the script couldn't merge, as well as those that have been added for the new release. For more information, see Editing the [configuration](#page-16-1) file on page 17.

To merge the configuration files:

- 1. On the Admin Server, open a command prompt and go to the upgrade source directory.
- 2. Run the merge script:

./merge-bddconf.sh \$BDD\_HOME/BDD\_manager/conf/bdd.conf bdd.conf

The first argument in the command above is the absolute path to the current version of bdd.conf, and the second is the path to the new one.

Next, you must update the new and unmerged properties in bdd.conf.

### <span id="page-16-1"></span>**Editing the configuration file**

After you merge bdd.conf, you need to edit the new properties and any that weren't merged properly.

<span id="page-16-2"></span>The upgrade script validates bdd.conf at runtime and fails if the file contains any invalid values. To avoid this, keep the following in mind when updating the file:

- The accepted values for some properties are case-sensitive and must be entered exactly as they appear in the table.
- All hostnames must be fully qualified domain names (FQDNs).
- Any symlinks included in paths must be identical on all nodes. If any are different, or don't exist, the upgrade may fail.
- Each port setting must have a unique value. You can't use the same port number more than once.
- Some of the directories defined in bdd.conf have location requirements. These are specified in the table.

The properties you need to edit are described below. You should also review the rest of the file as well to verify that the settings it contains are still accurate. Additional information on the properties in bdd.conf is available in the Installation and Deployment Guide.

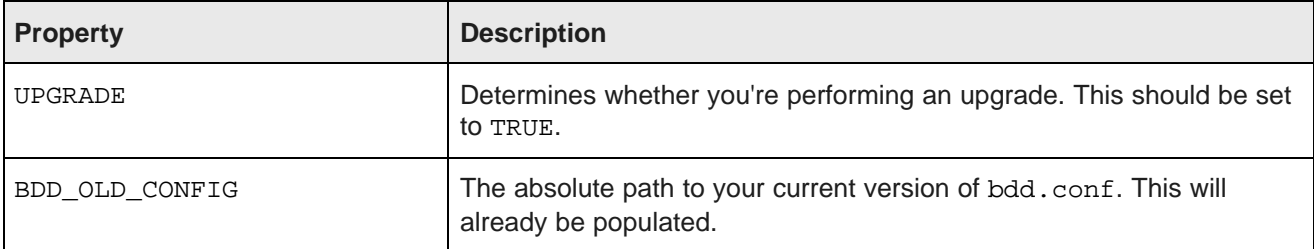

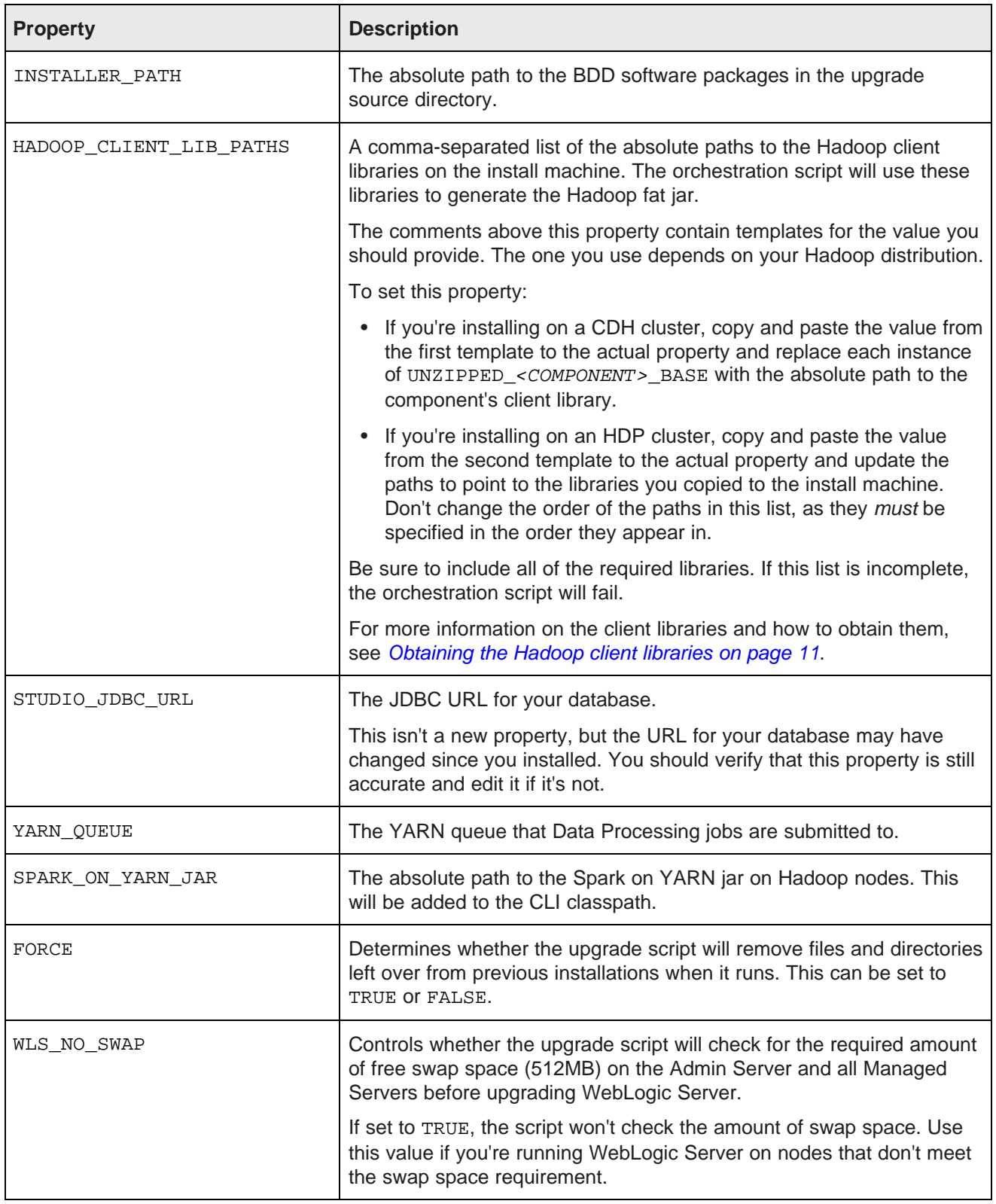

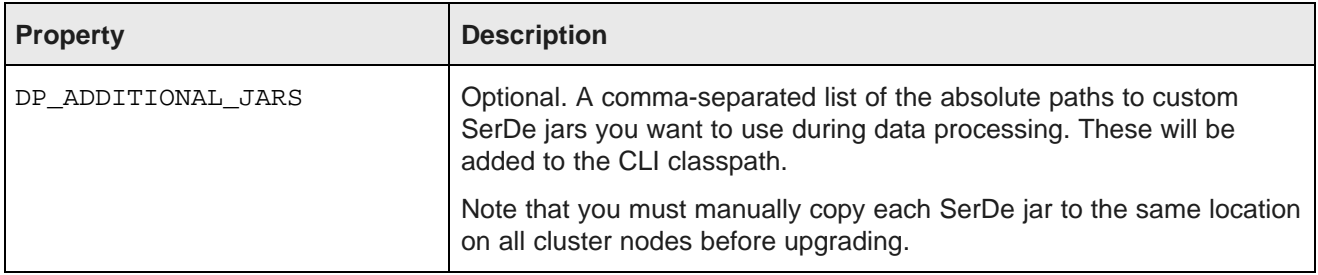

## <span id="page-18-0"></span>**Upgrading the cluster**

Once you've upgraded bdd.conf, you can upgrade your cluster.

<span id="page-18-3"></span>Before you run the upgrade script, you should verify that:

- You downloaded the required BDD upgrade packages and Hadoop client libraries to the Admin Server
- You ran the upgrade hotfix script
- You backed up your cluster
- You merged and edited bdd.conf
- Perl is installed on the Admin Server
- Python is installed on all Dgraph nodes
- Your Hadoop cluster is running
- Spark on YARN is running

To upgrade your cluster:

- 1. On the Admin Server, open a command prompt and go to the upgrade source directory.
- 2. Run the upgrade script:

./upgrade.sh bdd.conf

- 3. If you're not running the script in silent mode, enter the following when prompted:
	- The username and password for your Hadoop cluster manager (Cloudera Manager or Ambari).
	- The username and password for the WebLogic Server admin.
	- The username and password for the Studio database.

## <span id="page-18-1"></span>**Troubleshooting a failed upgrade**

If the upgrade fails, you should first determine why it failed. To do this, check the script's log files in <upgrade\_source\_dir>/packages/installer/upgrade.log.xxx.

<span id="page-18-2"></span>Data [Processing](#page-19-0) fails to start

### <span id="page-19-0"></span>**Data Processing fails to start**

Data Processing may be unable to start on production clusters that have been upgraded more than once.

<span id="page-19-2"></span>If this occurs, you'll receive an error similar to the following:

```
[Upgrader] Switch soft link Success
[Upgrader] Starting BDD cluster...
[2015/10/08 01:07:45 -0400] [Admin Server] Starting BDD components...
[2015/10/08 01:13:17 -0400] [web009.us.example.com] Starting Dgraph.......Success!
[2015/10/08 01:13:22 -0400] [web009.us.example.com] Starting Dgraph HDFS Agent.......Success!
[2015/10/08 01:15:42 -0400] [web009.us.example.com] Starting Dgraph Gateway.......Success!
[2015/10/08 01:16:30 -0400] [web009.us.example.com] Starting Data Processing.......Fail!
```
To fix this issue, edit the following properties in edp. properties on all Managed Servers and Dgraph nodes:

```
oltHome=/opt/bdd/edp-<version>/olt
bddHadoopFatJar=/localdisk/Oracle/Middleware/BDD-<version>/common/hadoop/lib/bddHadoopFatJar.jar
edpJarDir=/opt/bdd/edp-<version>/lib
```
where  $\langle version \rangle$  is the version of BDD you upgraded to, as defined by BDD VERSION in bdd.conf.

### <span id="page-19-1"></span>**Rolling back a failed upgrade**

Once you've determined why the upgrade failed, you can roll it back and restore your old cluster.

<span id="page-19-3"></span>The rollback script removes all of the changes the upgrade script made to your cluster. It also restores your old cluster from backup, starts it, and performs a health check.

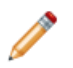

**Note:** The rollback script removes the logs created by the upgrade script, so be sure to check them beforehand to determine why the upgrade failed.

When the script finishes running, your cluster will be back to the state it was in before you ran the upgrade and will be running. You can then either rerun the upgrade process or restore your old cluster.

If you decide to rerun the upgrade process, you must rerun the merge script, as the merged version of bdd.conf wasn't included in the backup.

To roll back a failed upgrade:

- 1. On the Admin Server, open a command prompt and go to the upgrade source directory.
- 2. Run the rollback script:

./rollback.sh bdd.conf [--silent]

You can optionally include the  $-$ -silent flag to avoid the confirmation step.

- 3. Confirm that you want to roll back the upgrade.
- 4. When prompted, enter the absolute path to your old cluster's backup tar file.

### <span id="page-20-0"></span>**Restoring your 1.0 cluster**

If you want to restore your 1.0 cluster after a failed upgrade, you can do so by running the restore script that was added by the hotfix.

Before you restore your cluster, you must rollback the upgrade. For more information, see [Rolling](#page-19-1) back a failed [upgrade](#page-19-1) on page 20.

<span id="page-20-1"></span>You must provide the restore script with the absolute path to the backup of your 1.0 cluster. When the script runs, it restores your old index, database, sample files, and configuration from backup.

To restore your 1.0 cluster:

- 1. On the Admin Server, go to \$BDD\_HOME/BDD\_manager/bin.
- 2. Run the restore script:

./bdd-restore.sh <path>

Where  $\langle$ *path*> is the absolute path to the tar file you backed up your 1.0 cluster to.

<span id="page-21-0"></span>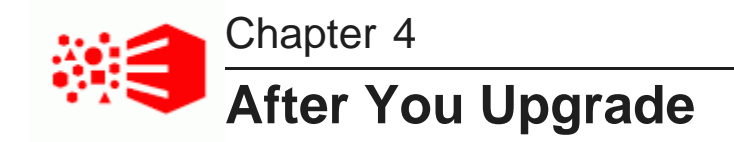

This section describes the changes the upgrade script made to your cluster, as well as BDD's new and deprecated features.

[Verifying](#page-21-1) the upgrade [Post-upgrade](#page-21-2) configuration [Clearing](#page-22-0) browser cache Rewriting custom [transformations](#page-22-1)

### <span id="page-21-1"></span>**Verifying the upgrade**

After the upgrade script completes successfully, you should verify your upgrade by running the healthcheck script.

<span id="page-21-4"></span>To verify the upgrade:

- 1. On the Admin Server, open a new terminal window and go to \$BDD\_HOME/BDD\_manager/bin.
- 2. Run the health-check script:

./bdd-admin.sh status --health-check

If your BDD cluster is healthy, the script's output should be similar to the following:

```
[2015/06/19 04:18:55 -0700] [Admin Server] Checking health of BDD cluster...
[2015/06/19 04:20:39 -0700] [web009.us.example.com] Check BDD functionality......Pass!
[2015/06
/19 04:20:39 -0700] [web009.us.example.com] Check Hive Data Detector health......Hive Data
Detector has previously run
[2015/06/19 04:20:39 -0700] [Admin Server] Successfully checked statuses.
```
### <span id="page-21-2"></span>**Post-upgrade configuration**

If you run into any performance issues after you upgrade, you might need to adjust the configuration of your BDD or Hadoop cluster.

<span id="page-21-3"></span>Please refer to the Installation and Deployment Guide for more information on the changes you should make.

### <span id="page-22-0"></span>**Clearing browser cache**

After an upgrade, all BDD users should clear their browser caches before logging in to Studio. This ensures they'll be able to open their projects successfully.

## <span id="page-22-1"></span>**Rewriting custom transformations**

Many of BDD's transformation functions have been refactored in this release; however, the upgrade script doesn't update your custom transformation scripts accordingly. Because of this, you need to update your scripts manually before you can use them in your projects.

<span id="page-22-2"></span>You can edit your transformation scripts in Studio's **Transform** component. For more information, see the Data Exploration and Analysis Guide.

The following table lists the changes made to the functions.

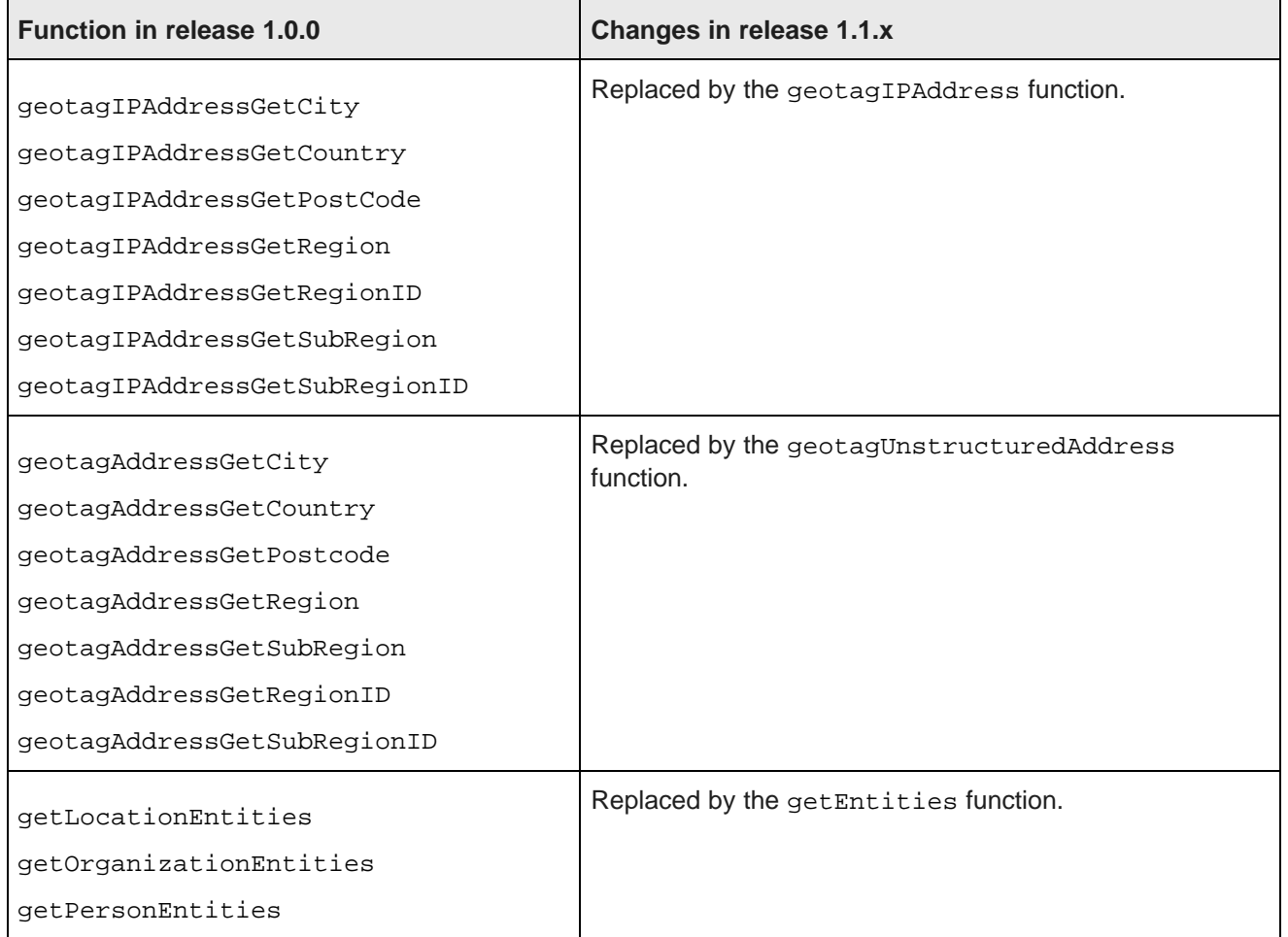

# **Index**

backup script [13](#page-12-3) browser cache, clearing [23](#page-22-1) **P**<br>browser cache, clearing 23

### **C**

configuration file<br>
editing 17 custom transformations, rewriting [23](#page-22-2)

### **F T**

rollback [20](#page-19-3) troubleshooting [19](#page-18-2) **U**

Experience is to the contract of the contract of the contract of the contract of the contract of the contract of the contract of the contract of the contract of the contract of the contract of the contract of the contract 1.0 script [12](#page-11-2)

**B** 1.1.0 script [13](#page-12-2)

post-upgrade configuration [22](#page-21-3)

release overview merging [17](#page-16-3) merging 17 unsupported features [9](#page-8-1)

troubleshooting when Data Processing fails to<br>
restoring cluster [21](#page-20-1) restoring cluster 21

upgrade **H**<br>
overview [15](#page-14-2)<br>
Hodean<br>
Hodean Silent mode [16](#page-15-1)<br>
Francop supported paths [10](#page-9-6)<br>
client libraries, obtaining [11](#page-10-1) cluster requirements 10<br>
cluster requirements 10 cluster requirements 10 upgrade script [19](#page-18-3)